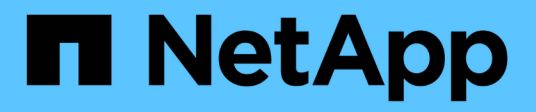

# **Gestire i bucket di storage Google Cloud**

Google Cloud Storage

NetApp October 08, 2023

This PDF was generated from https://docs.netapp.com/it-it/bluexp-google-cloud-storage/task-add-gcpbucket.html on October 08, 2023. Always check docs.netapp.com for the latest.

# **Sommario**

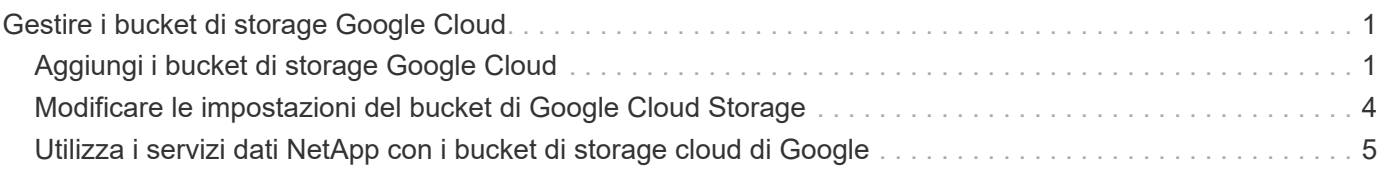

# <span id="page-2-0"></span>**Gestire i bucket di storage Google Cloud**

## <span id="page-2-1"></span>**Aggiungi i bucket di storage Google Cloud**

Una volta che l'ambiente di lavoro di Google Cloud Storage è disponibile in Canvas, è possibile aggiungere ulteriori bucket direttamente da BlueXP.

#### **Fasi**

1. Da Canvas, fare doppio clic sull'ambiente di lavoro di Google Cloud Storage per visualizzare la pagina Panoramica dei bucket di storage di Google Cloud, quindi fare clic su **Aggiungi bucket**.

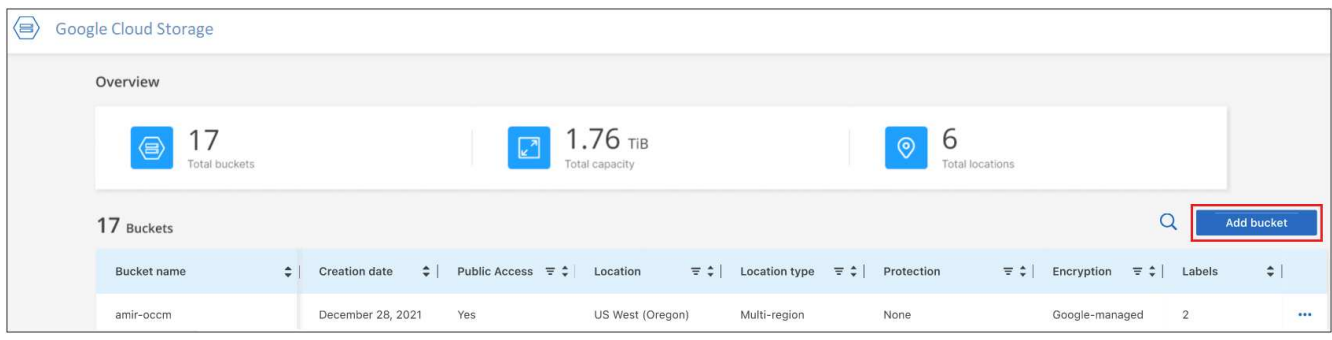

Viene visualizzata la pagina *Add bucket*.

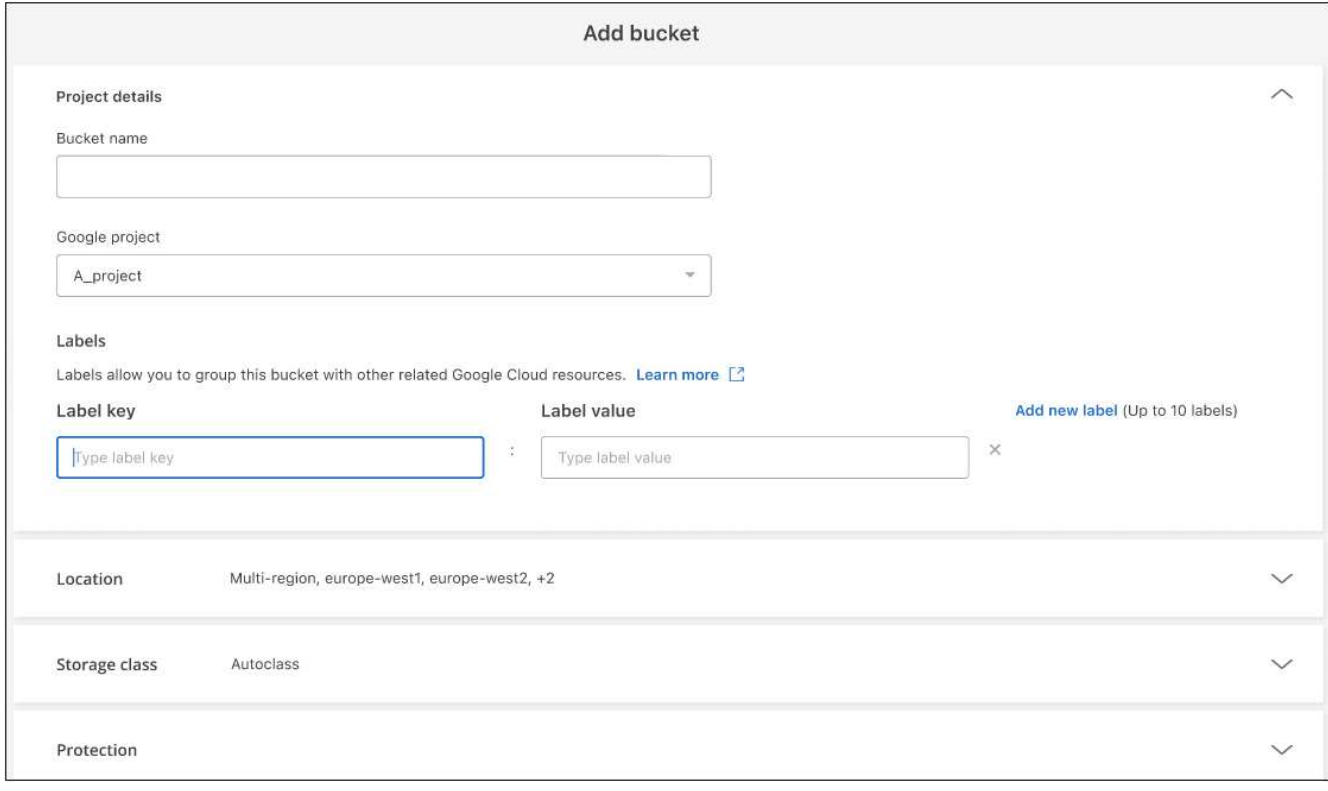

2. Inserire le informazioni richieste nella sezione *Dettagli progetto*.

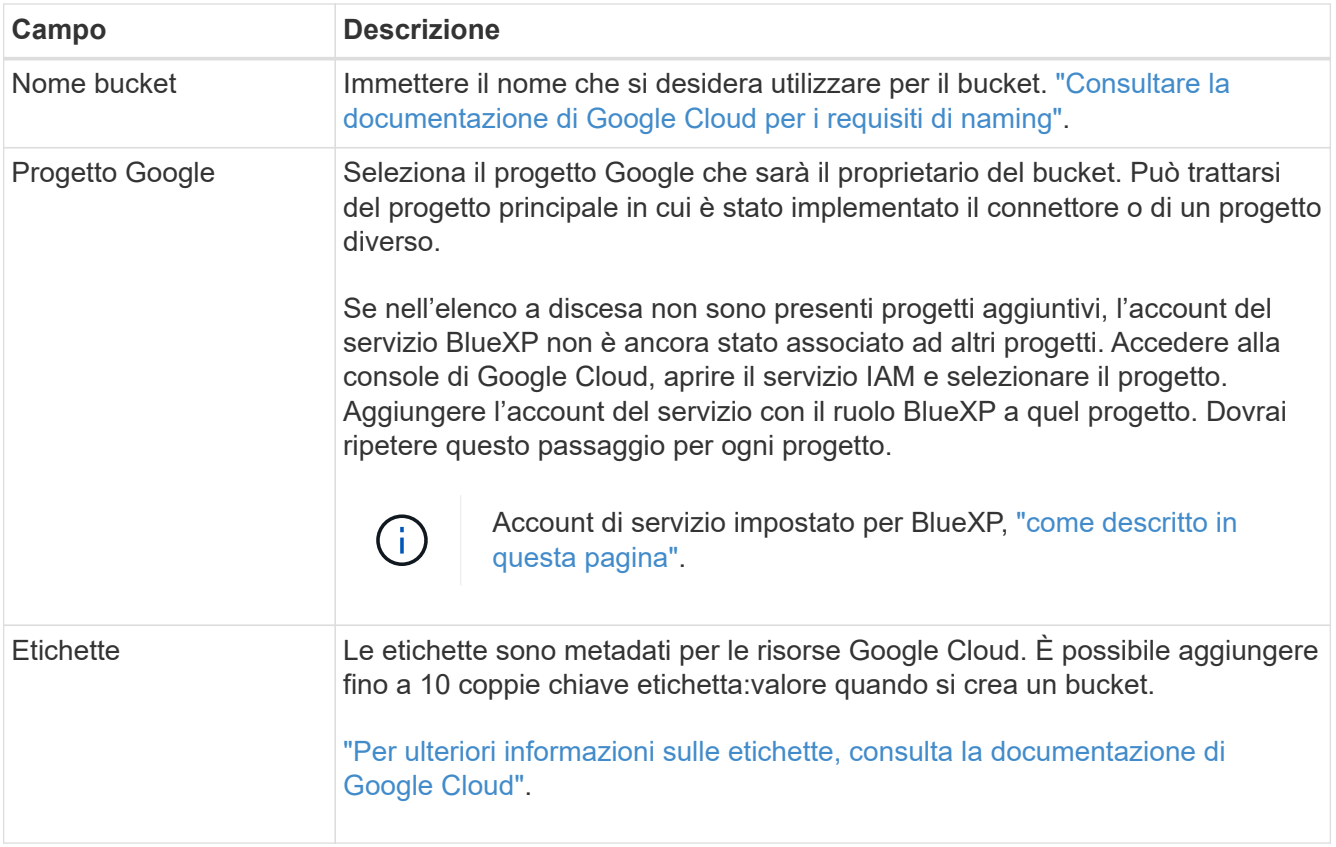

3. Nella sezione *Location*, selezionare il tipo di ubicazione e la regione (o le regioni) in cui verrà creato il bucket. È possibile scegliere tra tre diversi tipi di posizioni.

![](_page_3_Picture_149.jpeg)

Si noti che tutti i dati del Cloud Storage sono ridondanti in almeno due zone all'interno di almeno una posizione geografica non appena vengono caricati. ["Per ulteriori informazioni sulle posizioni dei bucket,](https://cloud.google.com/storage/docs/locations) [consulta la documentazione di Google Cloud"](https://cloud.google.com/storage/docs/locations).

4. Nella sezione *Storage class*, selezionare la classe di storage che verrà utilizzata per gli oggetti nel bucket. È possibile scegliere tra quattro classi di storage oppure selezionare *Autaula* per fare in modo che Google regoli la classe in base alle esigenze.

![](_page_4_Picture_165.jpeg)

I costi e i costi di recupero sono diversi per ogni classe di storage. ["Per ulteriori informazioni sulle classi di](https://cloud.google.com/storage/docs/storage-classes) [storage, consultare la documentazione di Google Cloud"](https://cloud.google.com/storage/docs/storage-classes).

5. Nella sezione *Protection*, scegliere se si desidera utilizzare qualsiasi strumento di protezione dei dati per proteggere gli oggetti nel bucket o qualsiasi configurazione di crittografia dei dati per proteggere l'accesso ai dati.

![](_page_4_Picture_166.jpeg)

Gli strumenti di protezione della versione e dei criteri di conservazione degli oggetti non possono essere attivati contemporaneamente. Consultare la documentazione di Google Cloud per ["ulteriori informazioni](https://cloud.google.com/storage/docs/object-versioning) [sulla versione degli oggetti",](https://cloud.google.com/storage/docs/object-versioning) e. ["ulteriori informazioni sulle policy di conservazione"](https://cloud.google.com/storage/docs/bucket-lock).

![](_page_5_Picture_122.jpeg)

Consultare la documentazione di Google Cloud per ["Ulteriori informazioni sulle chiavi di crittografia gestite](https://cloud.google.com/storage/docs/encryption/default-keys) [da Google"](https://cloud.google.com/storage/docs/encryption/default-keys), e. ["Ulteriori informazioni sulle chiavi di crittografia gestite dal cliente"](https://cloud.google.com/storage/docs/encryption/customer-managed-keys).

6. Fare clic su **Add** (Aggiungi) per creare il bucket.

## <span id="page-5-0"></span>**Modificare le impostazioni del bucket di Google Cloud Storage**

Una volta che l'ambiente di lavoro di Google Cloud Storage è disponibile in Canvas, è possibile modificare alcune proprietà del bucket direttamente da BlueXP.

Nota: Non è possibile modificare il nome del bucket, il progetto Google o le impostazioni di protezione.

Le proprietà del bucket che è possibile modificare includono:

- Classe di storage per tutti gli oggetti futuri nel bucket.
- È possibile scegliere di aggiungere, modificare e rimuovere le etichette agli oggetti nel bucket.
- Turbo Replication mode (modalità di replica turbo) solo se il bucket si trova in una posizione a doppia regione.

È possibile modificare queste impostazioni del bucket direttamente da BlueXP facendo clic su > **Modifica dettagli bucket** per un bucket.

![](_page_5_Picture_123.jpeg)

### **Modificare la classe di storage**

La sezione Storage class consente di apportare solo alcune modifiche:

- Se al momento della creazione del bucket è stata selezionata l'opzione *Autaula*, è possibile disattivare la classe automatica e selezionare un'altra classe di storage.
- Se al momento della creazione del bucket è stata selezionata un'altra classe di storage, è possibile passare a qualsiasi altra classe di storage, ad eccezione di *Autclasse*.

Gli oggetti che si trovavano in una classe diversa resteranno in quella classe, ma qualsiasi nuovo oggetto utilizzerà la nuova impostazione della classe.

### **Aggiungere o modificare le etichette per gli oggetti nel bucket**

Le etichette sono metadati che puoi utilizzare per raggruppare le risorse per identificare applicazioni, ambienti, regioni, cloud provider e altro ancora. Le etichette sono costituite da una chiave e da un valore. È possibile aggiungere etichette a un bucket in modo che le etichette vengano applicate agli oggetti quando vengono aggiunte al bucket. È inoltre possibile modificare ed eliminare le etichette e i valori delle etichette.

Dopo aver aggiunto o modificato un'etichetta, fare clic su **Apply** (Applica) per salvare le modifiche. Se si desidera aggiungere altre etichette, fare clic su **Aggiungi nuova etichetta**. È possibile aggiungere fino a 10 etichette per bucket.

### **Modificare se la replica turbo è attivata in posizioni a doppia regione**

Se il bucket si trova in una posizione a doppia regione, è possibile attivare o disattivare la modalità di replica turbo. "Turbo Replication" ti consente di garantire la geodundancy per tutti gli oggetti appena scritti entro 15 minuti.

Dopo la creazione del bucket, non è possibile modificare altri dettagli relativi alla posizione.

## <span id="page-6-0"></span>**Utilizza i servizi dati NetApp con i bucket di storage cloud di Google**

Dopo aver scoperto i bucket di storage cloud Google in BlueXP, puoi utilizzare i servizi dati NetApp per backup, tiering e sincronizzazione dei dati.

• Utilizza **backup e ripristino BlueXP** per eseguire il backup dei dati dai sistemi ONTAP e Cloud Volumes ONTAP on-premise allo storage a oggetti Google Cloud.

Per iniziare, vai su Canvas e trascina un ambiente di lavoro on-premise ONTAP o Cloud Volumes ONTAP sul tuo ambiente di lavoro.

["Scopri di più sul backup dei dati ONTAP su Google Cloud Storage"](https://docs.netapp.com/us-en/bluexp-backup-recovery/concept-ontap-backup-to-cloud.html).

• Utilizza il tiering \* BlueXP per tiering dei dati inattivi dai cluster ONTAP on-premise allo storage a oggetti Google Cloud.

Per iniziare, accedi a Canvas e trascina un ambiente di lavoro ONTAP on-premise sul tuo ambiente di lavoro.

["Scopri di più sul tiering dei dati ONTAP su Google Cloud Storage".](https://docs.netapp.com/us-en/bluexp-tiering/task-tiering-onprem-gcp.html)

• Utilizzare **BlueXP copy and Sync** per sincronizzare i dati da o verso i bucket di storage Google Cloud.

Per iniziare, accedi a Canvas e trascina l'ambiente di lavoro di origine nell'ambiente di lavoro di destinazione. L'ambiente di lavoro di Google Cloud Storage può essere l'origine o la destinazione.

È inoltre possibile selezionare l'ambiente di lavoro di Google Cloud Storage e fare clic su **Copy & Sync** (Copia e sincronizza) dal pannello Services (servizi) per sincronizzare i dati da o verso i bucket di Cloud Storage.

["Scopri di più sul servizio di copia e sincronizzazione BlueXP"](https://docs.netapp.com/us-en/bluexp-copy-sync/concept-cloud-sync.html).

#### **Informazioni sul copyright**

Copyright © 2023 NetApp, Inc. Tutti i diritti riservati. Stampato negli Stati Uniti d'America. Nessuna porzione di questo documento soggetta a copyright può essere riprodotta in qualsiasi formato o mezzo (grafico, elettronico o meccanico, inclusi fotocopie, registrazione, nastri o storage in un sistema elettronico) senza previo consenso scritto da parte del detentore del copyright.

Il software derivato dal materiale sottoposto a copyright di NetApp è soggetto alla seguente licenza e dichiarazione di non responsabilità:

IL PRESENTE SOFTWARE VIENE FORNITO DA NETAPP "COSÌ COM'È" E SENZA QUALSIVOGLIA TIPO DI GARANZIA IMPLICITA O ESPRESSA FRA CUI, A TITOLO ESEMPLIFICATIVO E NON ESAUSTIVO, GARANZIE IMPLICITE DI COMMERCIABILITÀ E IDONEITÀ PER UNO SCOPO SPECIFICO, CHE VENGONO DECLINATE DAL PRESENTE DOCUMENTO. NETAPP NON VERRÀ CONSIDERATA RESPONSABILE IN ALCUN CASO PER QUALSIVOGLIA DANNO DIRETTO, INDIRETTO, ACCIDENTALE, SPECIALE, ESEMPLARE E CONSEQUENZIALE (COMPRESI, A TITOLO ESEMPLIFICATIVO E NON ESAUSTIVO, PROCUREMENT O SOSTITUZIONE DI MERCI O SERVIZI, IMPOSSIBILITÀ DI UTILIZZO O PERDITA DI DATI O PROFITTI OPPURE INTERRUZIONE DELL'ATTIVITÀ AZIENDALE) CAUSATO IN QUALSIVOGLIA MODO O IN RELAZIONE A QUALUNQUE TEORIA DI RESPONSABILITÀ, SIA ESSA CONTRATTUALE, RIGOROSA O DOVUTA A INSOLVENZA (COMPRESA LA NEGLIGENZA O ALTRO) INSORTA IN QUALSIASI MODO ATTRAVERSO L'UTILIZZO DEL PRESENTE SOFTWARE ANCHE IN PRESENZA DI UN PREAVVISO CIRCA L'EVENTUALITÀ DI QUESTO TIPO DI DANNI.

NetApp si riserva il diritto di modificare in qualsiasi momento qualunque prodotto descritto nel presente documento senza fornire alcun preavviso. NetApp non si assume alcuna responsabilità circa l'utilizzo dei prodotti o materiali descritti nel presente documento, con l'eccezione di quanto concordato espressamente e per iscritto da NetApp. L'utilizzo o l'acquisto del presente prodotto non comporta il rilascio di una licenza nell'ambito di un qualche diritto di brevetto, marchio commerciale o altro diritto di proprietà intellettuale di NetApp.

Il prodotto descritto in questa guida può essere protetto da uno o più brevetti degli Stati Uniti, esteri o in attesa di approvazione.

LEGENDA PER I DIRITTI SOTTOPOSTI A LIMITAZIONE: l'utilizzo, la duplicazione o la divulgazione da parte degli enti governativi sono soggetti alle limitazioni indicate nel sottoparagrafo (b)(3) della clausola Rights in Technical Data and Computer Software del DFARS 252.227-7013 (FEB 2014) e FAR 52.227-19 (DIC 2007).

I dati contenuti nel presente documento riguardano un articolo commerciale (secondo la definizione data in FAR 2.101) e sono di proprietà di NetApp, Inc. Tutti i dati tecnici e il software NetApp forniti secondo i termini del presente Contratto sono articoli aventi natura commerciale, sviluppati con finanziamenti esclusivamente privati. Il governo statunitense ha una licenza irrevocabile limitata, non esclusiva, non trasferibile, non cedibile, mondiale, per l'utilizzo dei Dati esclusivamente in connessione con e a supporto di un contratto governativo statunitense in base al quale i Dati sono distribuiti. Con la sola esclusione di quanto indicato nel presente documento, i Dati non possono essere utilizzati, divulgati, riprodotti, modificati, visualizzati o mostrati senza la previa approvazione scritta di NetApp, Inc. I diritti di licenza del governo degli Stati Uniti per il Dipartimento della Difesa sono limitati ai diritti identificati nella clausola DFARS 252.227-7015(b) (FEB 2014).

#### **Informazioni sul marchio commerciale**

NETAPP, il logo NETAPP e i marchi elencati alla pagina<http://www.netapp.com/TM> sono marchi di NetApp, Inc. Gli altri nomi di aziende e prodotti potrebbero essere marchi dei rispettivi proprietari.